## *Dimension Properties Codes*

@o (not zero but the letter "O", possibly for Override)

Makes the leader extend from the particular line which has the '@o'

@s (for Substitution (or possibly Symbol))

- This substitutes whatever you put in in the dimension name text widget for the shown text of the dimension
- Ex] a part length is to be variable, so you want it to read "LENGTH" instead of the number of the dimension

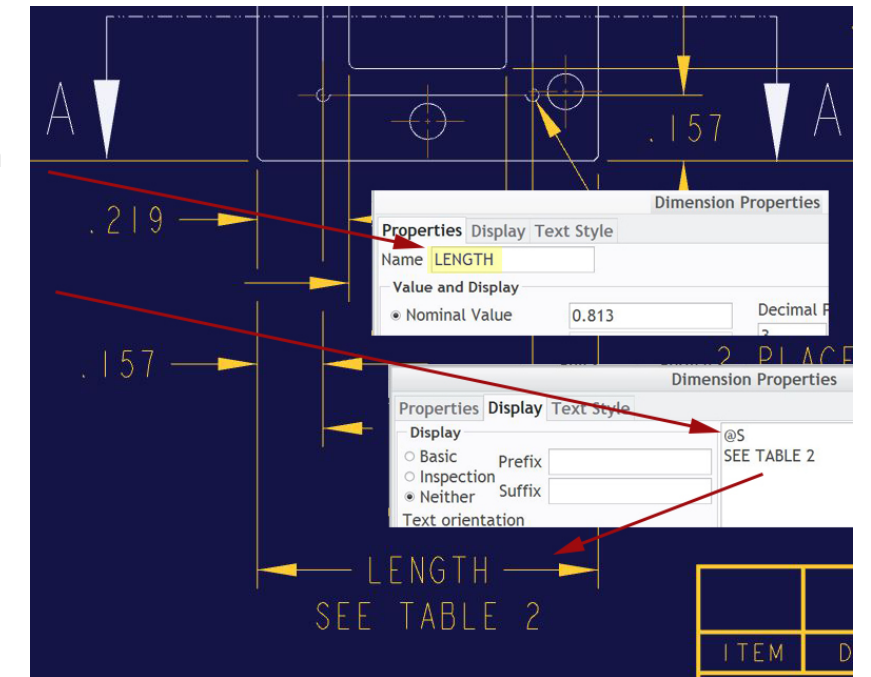

@+ or @-

- These are the codes that gives you superscripts  $(\mathcal{Q}_+)$  or subscripts  $(\mathcal{Q}_-)$
- Must be turned off with  $@#$
- Either super- or subscript text should have a height of .1" or thereabouts
- Ex] to get something like  $2 \times 10^{-12}$  TORR
	- o In the note text box, type in: 2 X 10@+-12@# TORR

 $\&$ d#

- This is for embedding other dimensions into the one you're editing, especially useful for counterbored (or sunk) holes or tapped holes on bolt circles
- Drawing has these dimensions:

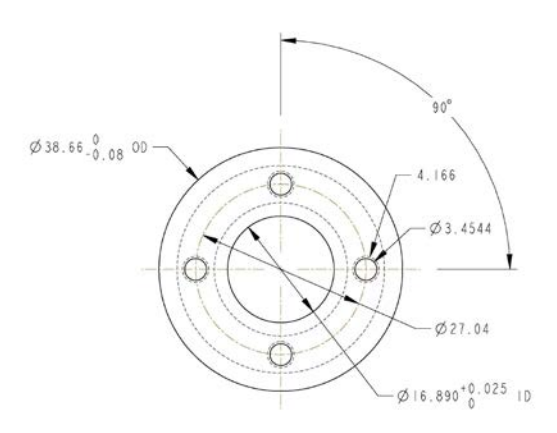

its dimensions actually look like this when you use *Tools* - *Switch Dimensions*

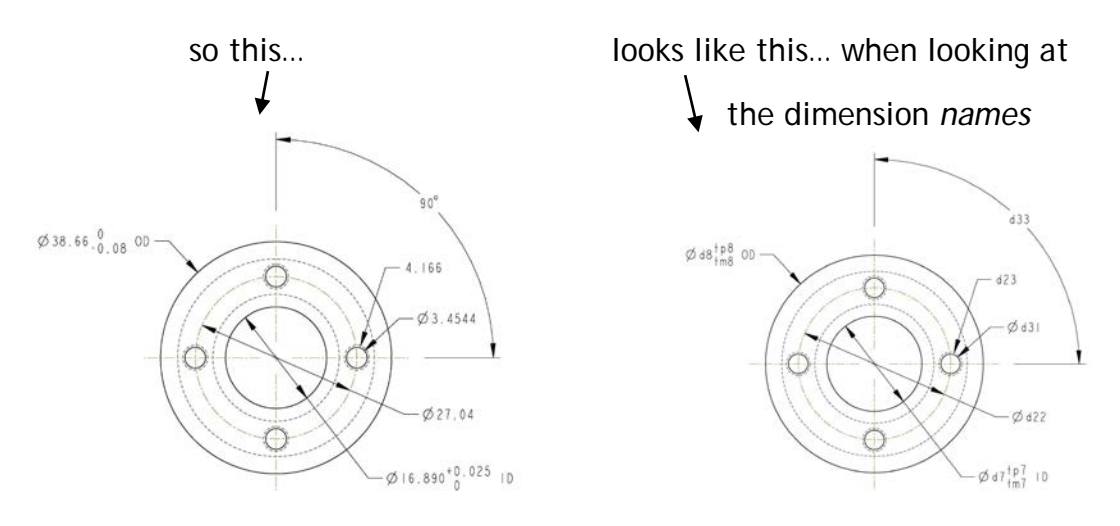

So, with an "N" substituted for the diameter dim., in the note text box type in:

> 4X @SO.8-32 UNC-2B TAP (to-a-depth symbol) &d30 &d33 APART ON A Ø&d22 B.C.

Erase the extras (the @d) and the dimension ends up looking like this:

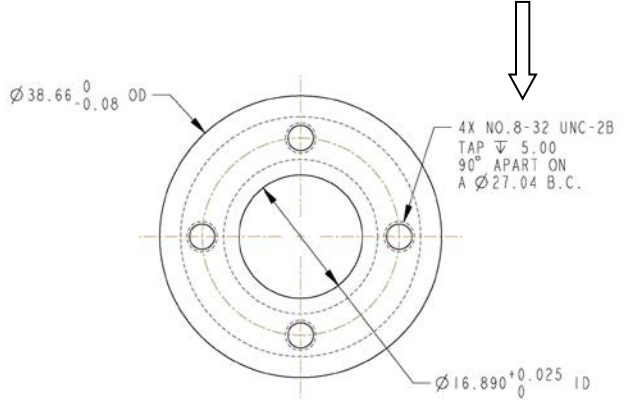